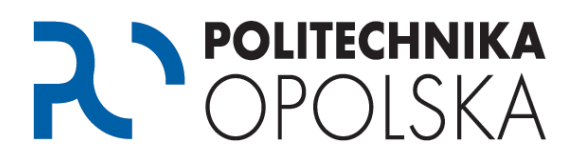

**This instruction is intended for persons who are students of the Opole University of Technology. If you receive a message on the USOSWeb portal with the following content: "***You are logged in, but you do not have an account in USOSweb. Perhaps its data has not yet been migrated from the USOS. If this message persists till tomorrow, please contact the administrator of your USOSweb",* **follow the steps described below in the order indicated.**

## Step **O**

Go to webpage [https://usosweb.po.edu.pl](https://usosweb.po.edu.pl/) and check if you enter correct credentials when logging in, according to the following instructions (NOTE: login data are case-sensitive).

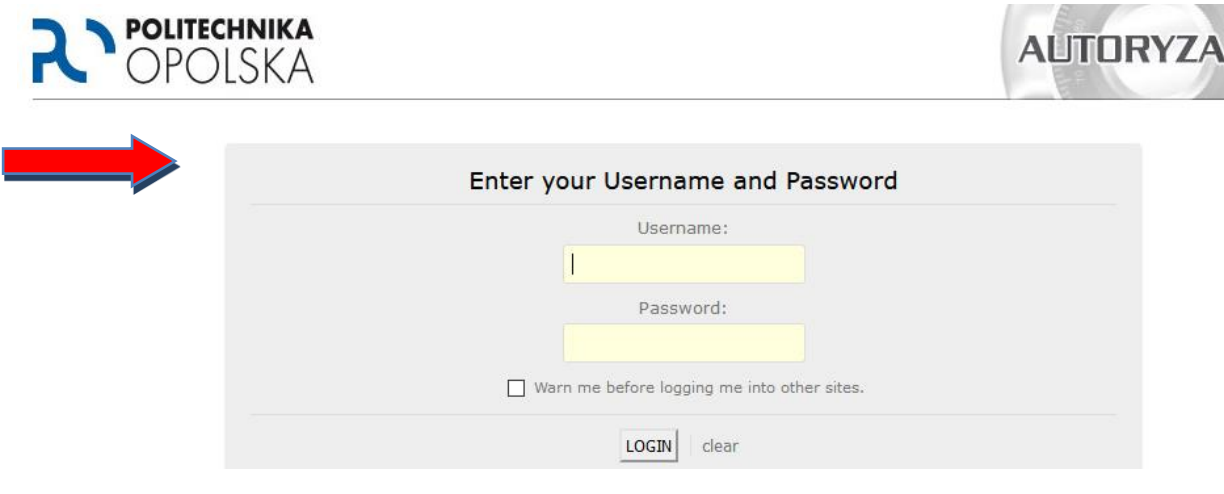

Login to the USOSWeb portal:

1. Students: e-mail identifier in the domain **@ student.po.edu.pl** only in the form, password identical to the password to the eStudent portal. If you do not have an eStudent portal account and / or an e-mail account @ student.po.edu.pl), please read the manual available at [https://estudent.po.edu.pl](https://estudent.po.edu.pl/) , FAQ section.

2. PhD students: postal identifier in domain @ doktorant.po.edu.pl, password - identical to the password for the eStudent portal. If you do not have an account on the eStudent portal and / or email account @ doktorant.po.edu.pl), please read the manual available a[t https://estudent.po.edu.pl](https://estudent.po.edu.pl/) FAQ section.

3. Staff: ID - an e-mail account in the domain @ po.opole.pl , e.g. j.kowalski@po.opole.pl password identical to the password for the portal [inet.po.opole.pl.](http://inet.po.opole.pl/)

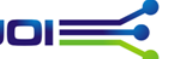

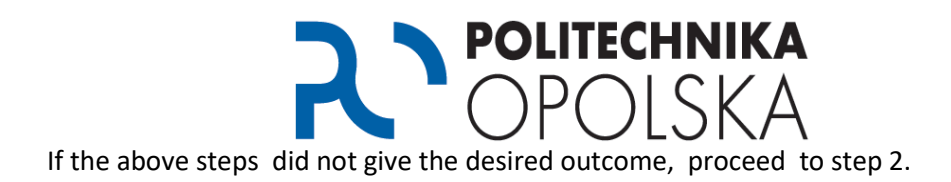

## Step <sup>2</sup>

Wait 24 hours and try logging in again. If you still receive a message with the content **"***You are signed in, but you do not have a valid USOSweb account. Perhaps your data have not yet been migrated from USOS. If this message does not disappear tomorrow, contact the USOSweb administrator for assistance.."* , contact the Student Service Center (COS). Contact details and opening hours can be found at [http://cos.po.opole.pl.](http://cos.po.opole.pl/) During the conversation, you ought to provide the employee with the content of the error and ask them to link your account in the USOS system with a mail account in the domain  $\omega$ student.po.edu.pl or to assign appropriate authorizations

After confirming the change by an employee of the Student Service Center, wait 24 hours and try to log in again.

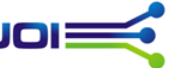